# Настройки на ТСД в «Скан 3, ТОВАРНЫЙ»

Последние изменения: 2024-03-26

В мобильном приложении продукта «Скан 3, ТОВАРНЫЙ» доступно множество параметров, которые можно изменять для тонкой настройки работы с устройством, с документом, с товаром.

Для этого необходимо открыть главное меню «Скан 3, ТОВАРНЫЙ» и выбрать там пункт «Настройки».

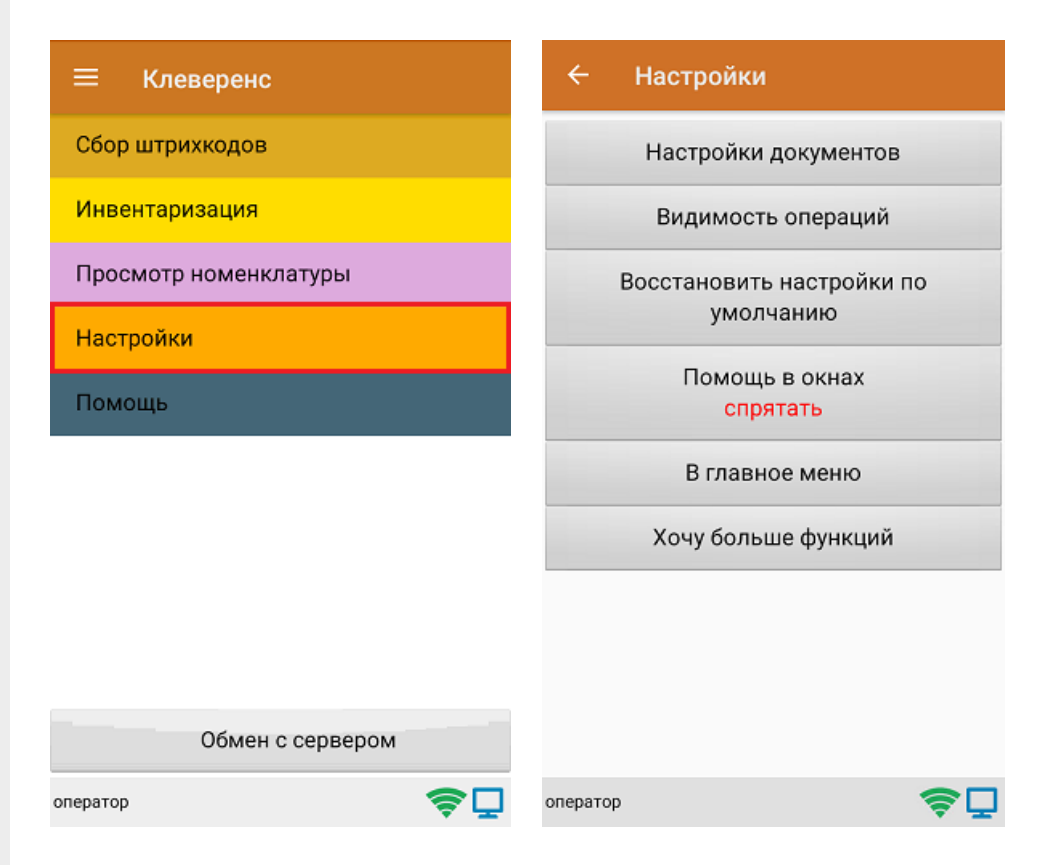

- **Настройки документов** позволяет настроить работу для каждого типа документа в отдельности.
- **Видимость операций** позволяет скрыть неиспользуемые пункты в главном меню ТСД.
- **Восстановить настройки по умолчанию** сброс настроек приложения до первоначальных.
- **Помощь в окнах** позволяет выводить на экран подсказки.
- **В главное меню** возврат из меню настроек в основное меню ТСД.
- **Хочу больше функций** краткая информация по продуктам от «Клеверенс» с более широким функционалом.

# Настройки документов

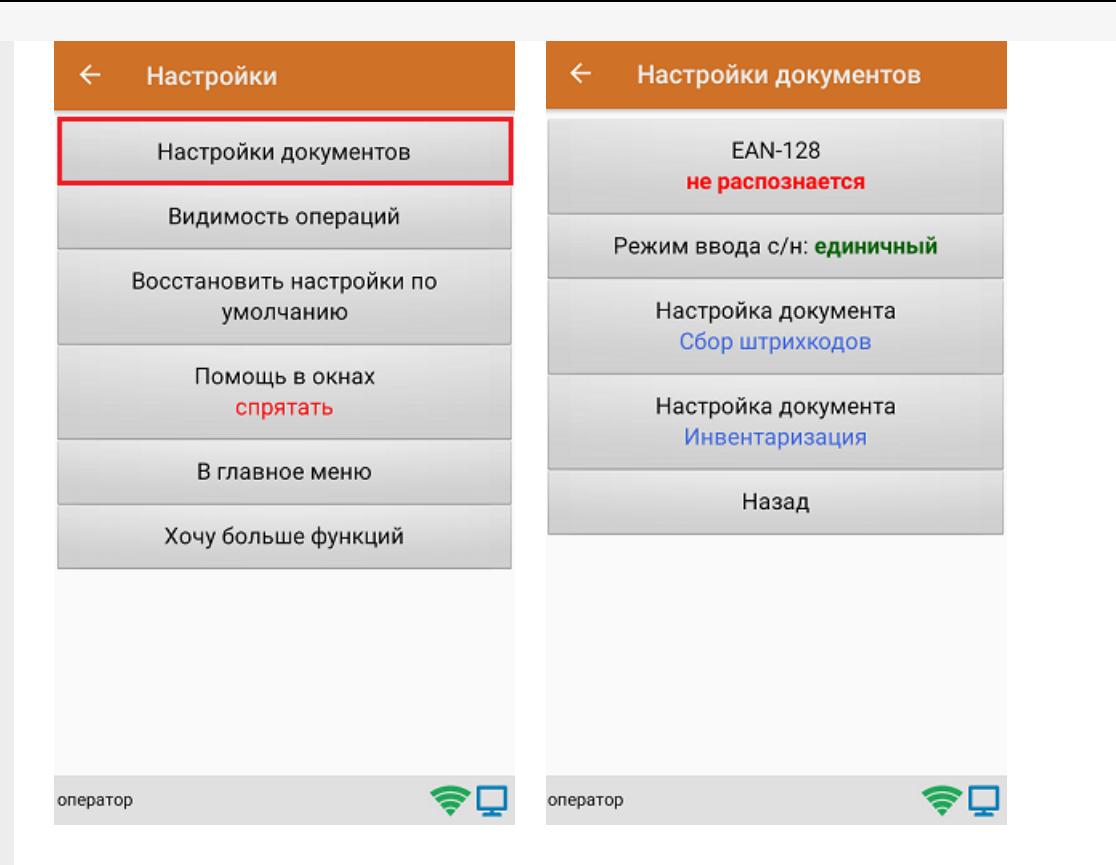

Настройка **«EAN-128»** позволяет включить/ отключить [распознавание](https://www.cleverence.ru/support/2794/) формата штрихкода по спецификации GS1.

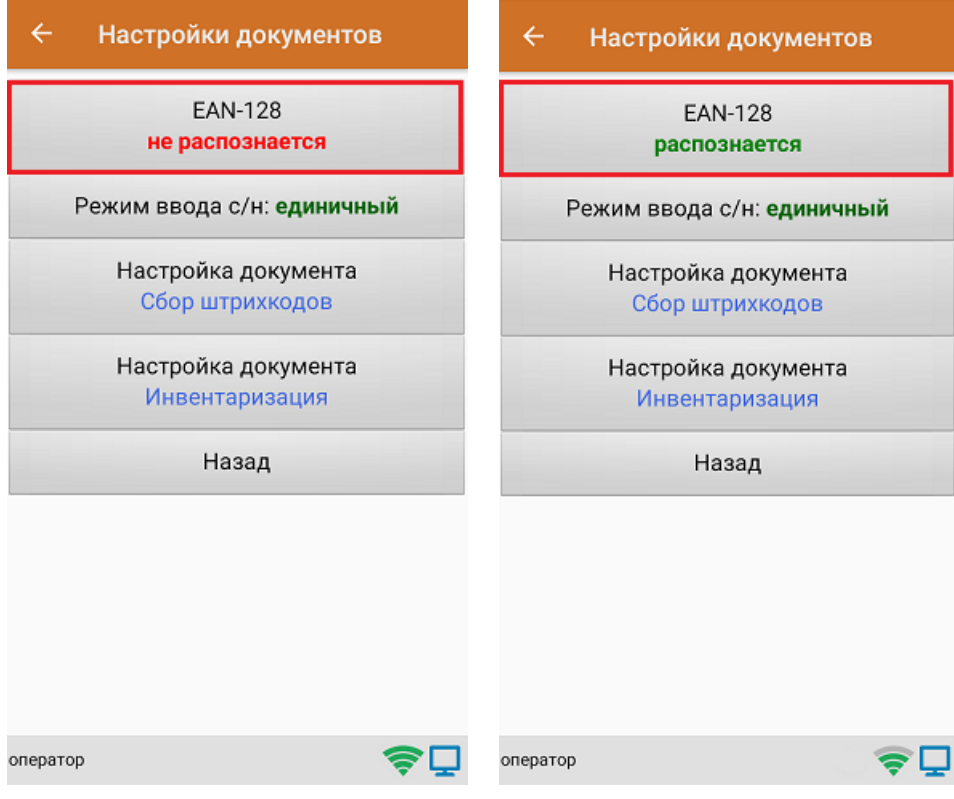

Настройка **«Режим ввода с/н»** предназначена для выбора режима ввода серийного номера: единичный или по многу.

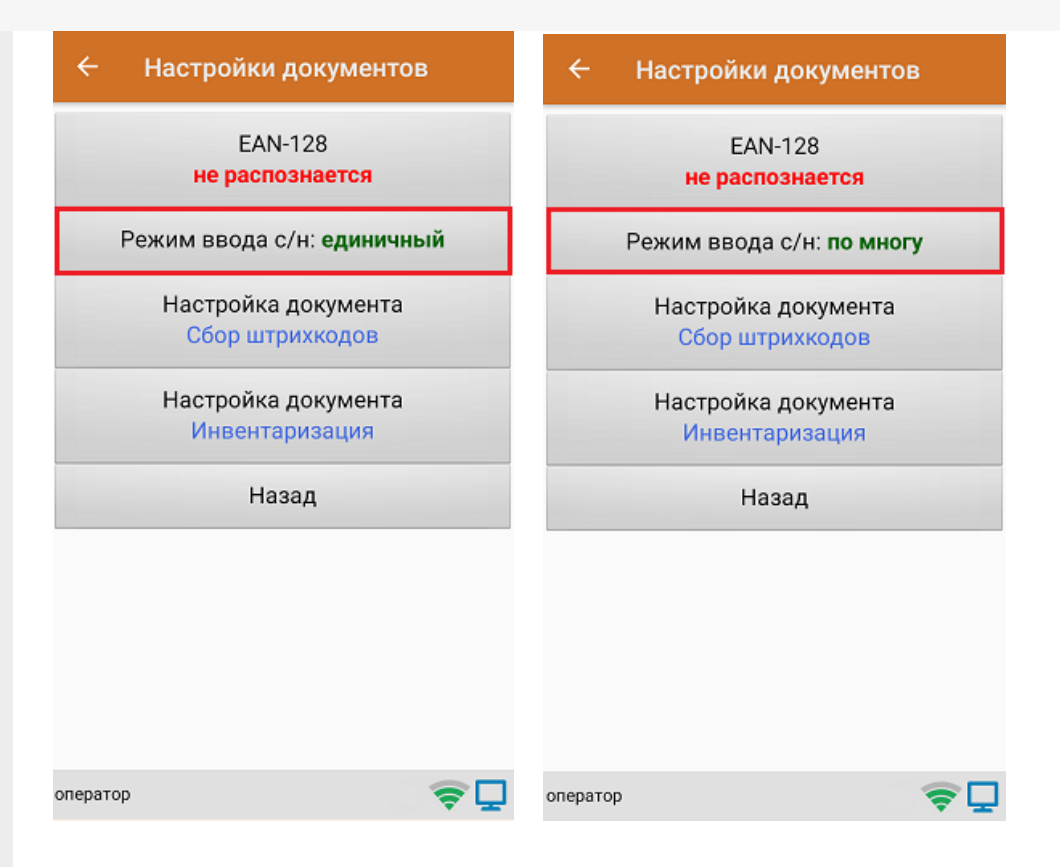

**Настройки документа «Сбор штрихкодов»** предназначены для тонкой настройки работы с документом «Сбор штрихкодов», и подробно описаны в статье.

**Настройки документа «Инвентаризация»** предназначены для тонкой настройки работы с документом «Инвентаризация», и подробно описаны в статье.

Кнопка **«Назад»** позволяет вернуться в меню «Настройки».

# Видимость операций

При нажатии на пункт меню «Видимость операций» на экране ТСД появляется список с операциями из главного меню продукта. При нажатии на любую позицию она становится неактивной и исчезает из главного меню «Скана 3». При повторном нажатии позиция вновь становиться активной и появляется в меню.

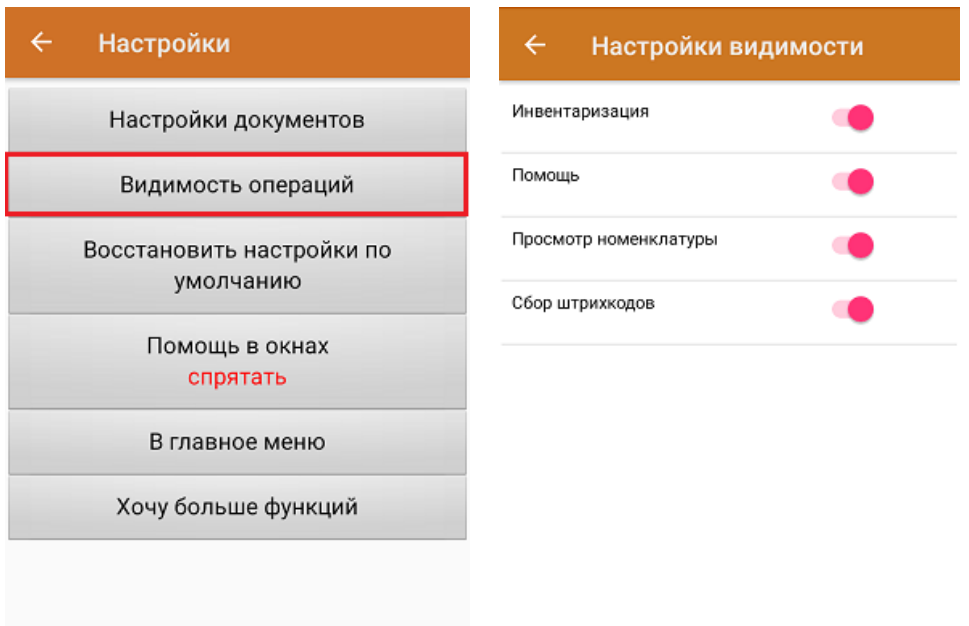

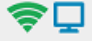

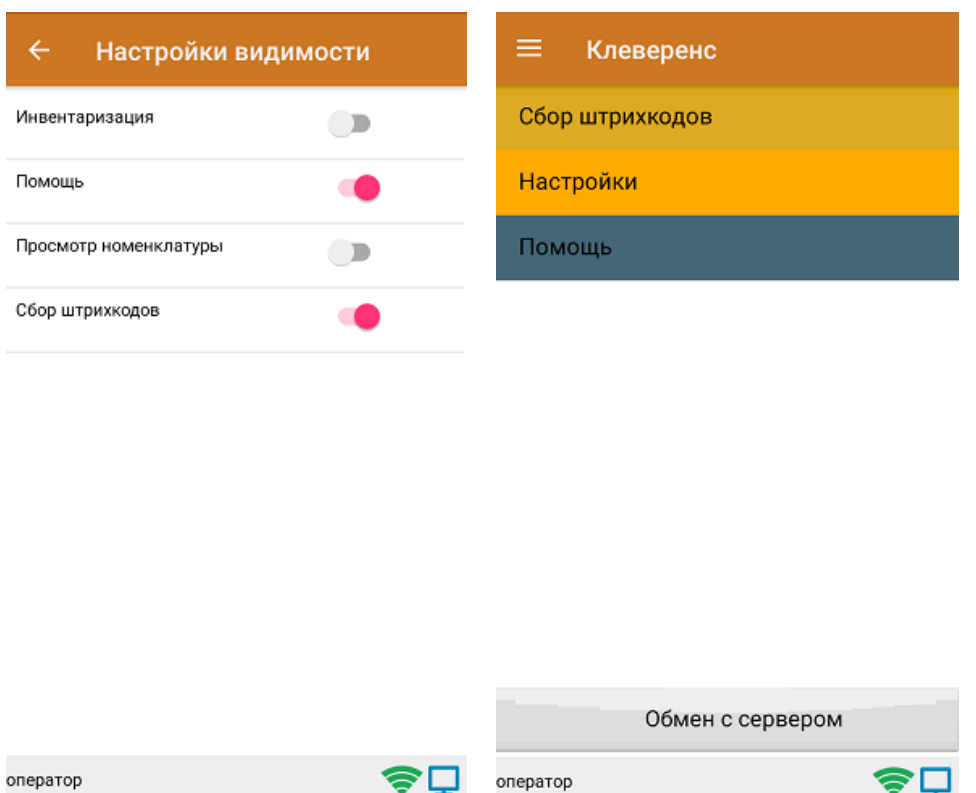

# Восстановить настройки по-умолчанию

При нажатии на пункт меню «Восстановить настройки по умолчанию» на экране ТСД появляется окно, в котором можно сбросить настройки данного устройства до первоначальных путем нажатия на кнопку «Да».

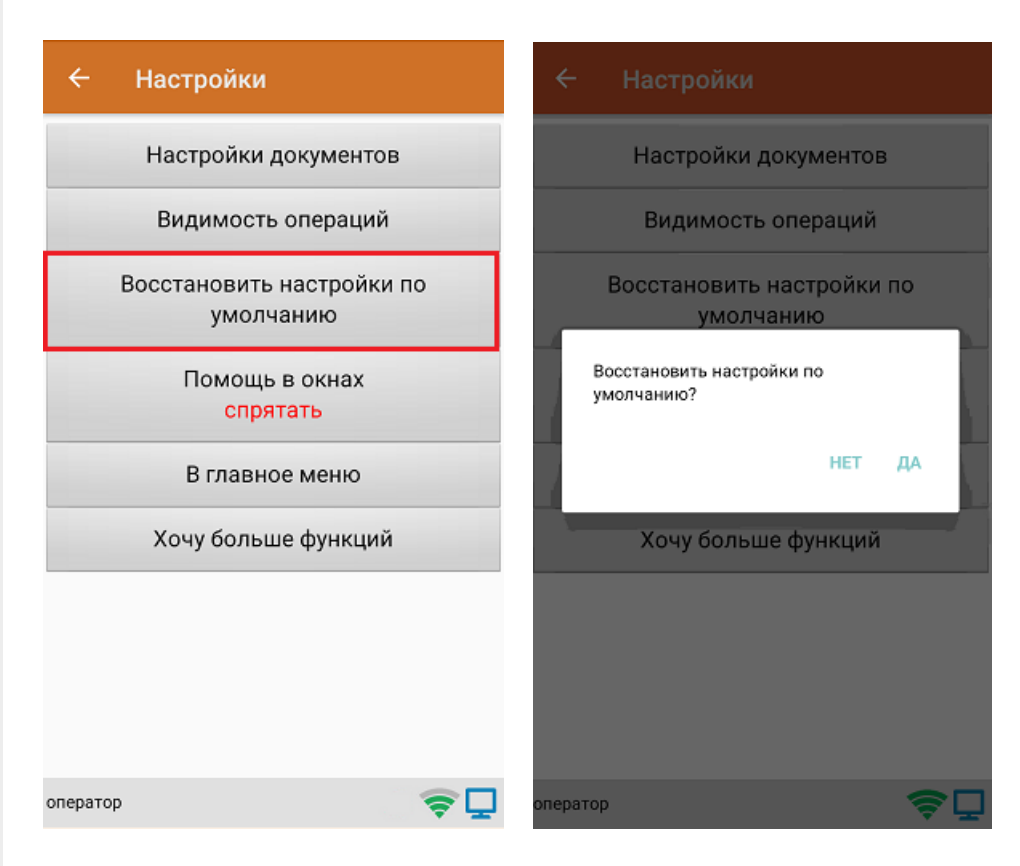

#### Помощь в окнах

Настройка «Помощь в окнах» предназначена для включения/ отключения подсказок в верхней части экрана ТСД (например, какие горячие клавиши могут использоваться в каждой операции).

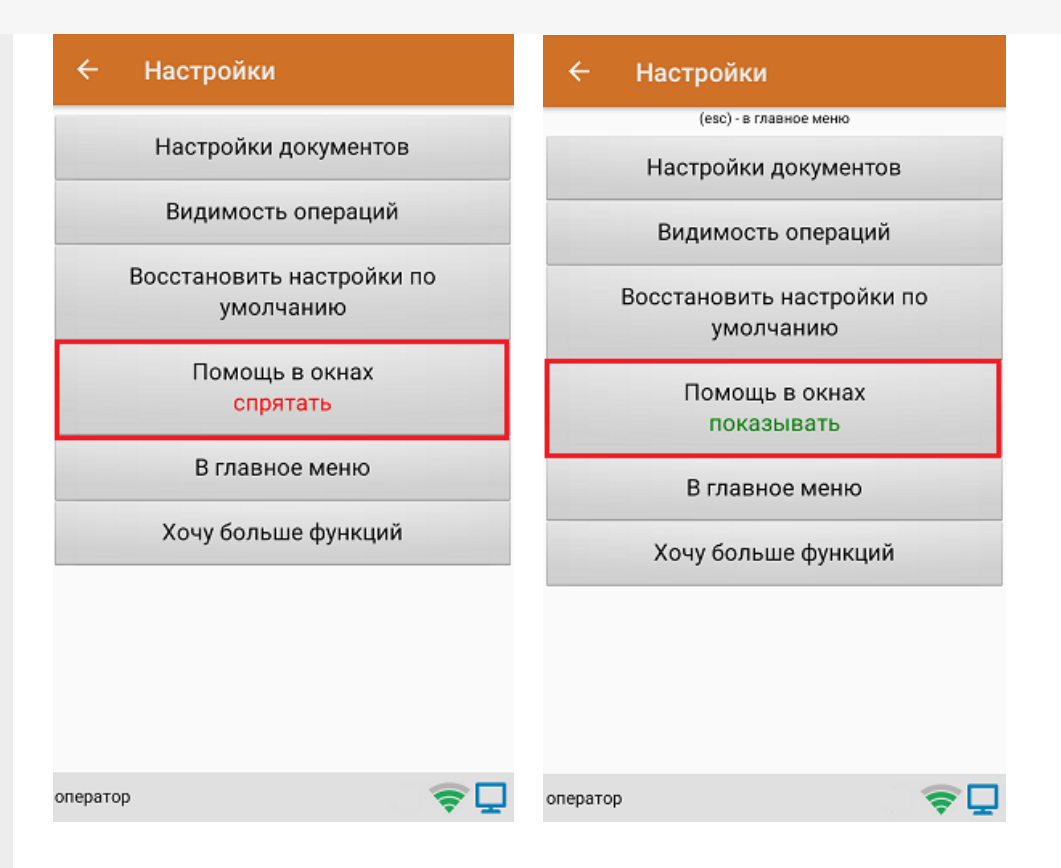

При нажатии на кнопку «В главное меню» происходит выход из меню настроек в главное меню «Скана 3».

# Хочу больше функций

При нажатии на кнопку «Хочу больше функций» на экране появляется краткая информация по продуктам от «Клеверенс» с более широким функционалом, чем у «Скана 3», со ссылкой на одноименную [статью.](https://www.cleverence.ru/support/97240/)

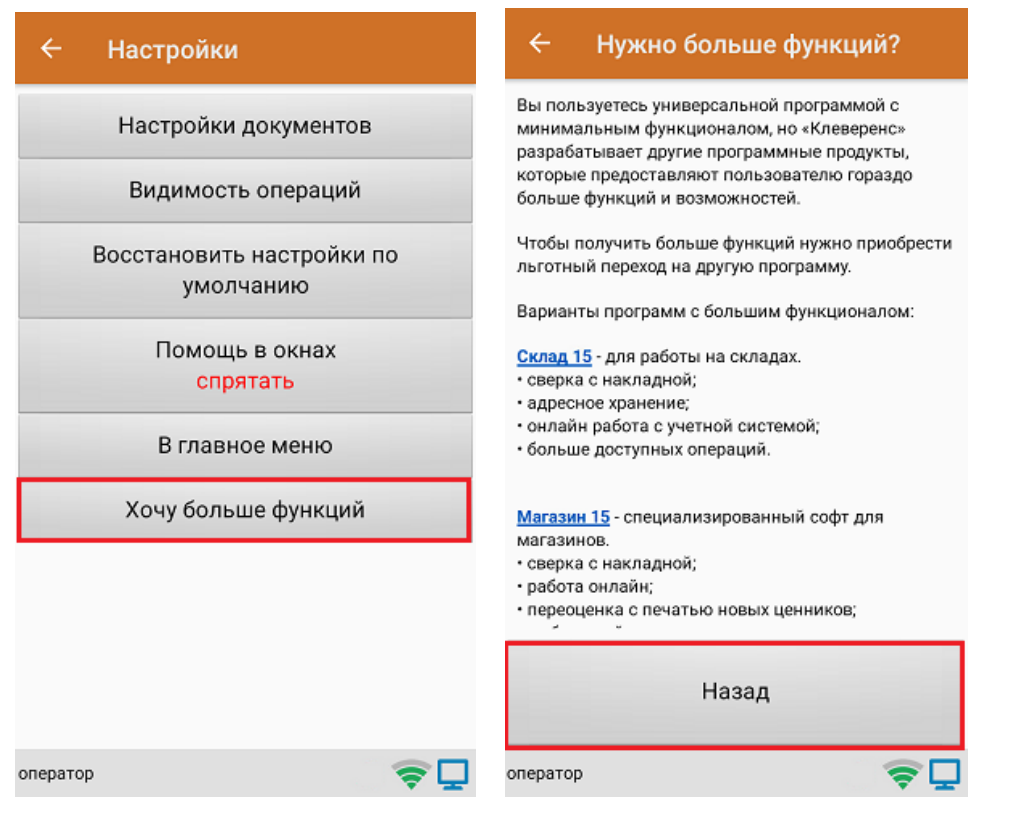

# Не нашли что искали?

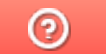

Задать вопрос в техническую поддержку